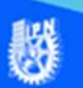

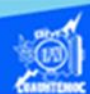

## **Insertar mapa de imagen a través de la etiqueta <map> con el software de Dreamweaver CS6**

Los mapas de imagen son imágenes divididas en secciones, en donde cada área apunta a una ubicación de vínculo diferente. La página o sitio a la que vaya el usuario la determina el lugar de la imagen en donde se haga clic con el ratón.

En los mapas de imagen, se encuentran dos tipos; estos son: del lado del servidor y del cliente.

## Mapa de imagen del lado del servidor

Se emplean mediante una imagen desplegada por el cliente y un programa que se ejecuta en el servidor.

## Mapas de imagen del lado del cliente

Funcionan del mismo modo que los del lado del servidor, salvo que no requieren la ejecución de un programa del servidor, todo el procesamiento de coordenadas y direcciones de cada ubicación tiene lugar en el navegador.

Los mapas de imagen almacenan la información del vínculo en el documento HTML, no en un archivo de mapa aparte como ocurre con los mapas de imagen del lado del servidor. Cuando el usuario hace clic en una zona interactiva de la imagen, el URL asociado se envía directamente al servidor. Esto hace que los mapas de imagen del lado del cliente sean más rápidos que los mapas del lado del servidor, debido a que el servidor no necesita interpretar dónde ha hecho clic el usuario.

Descripción de las etiquetas del mapa de imagen.

El ejemplo, es la página de "indice.htm", que contiene las especialidades de la escuela y están reflejadas en una imagen, como se muestra en la figura:

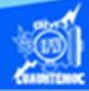

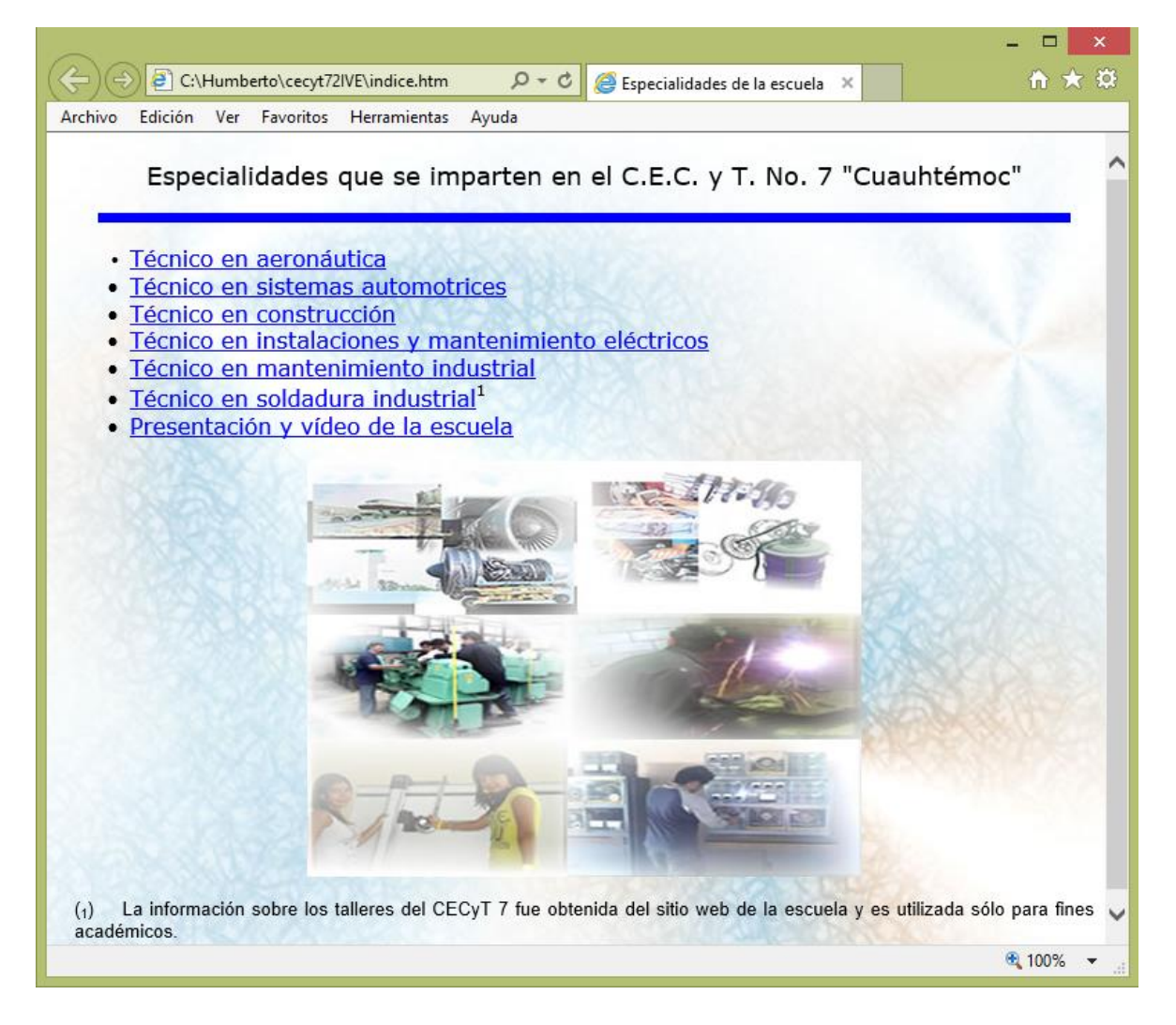

Enseguida, se procede a explicar la etiqueta <map>

Para colocar un mapa de imagen del lado del cliente en un documento HTML se usa la etiqueta <map>, del siguiente modo:

<map name="nombre\_mapa">coordenadas y vínculos  $<$ /map $>$ 

El valor asignado al atributo name es el nombre de esta definición de mapa, es este nombre el que use después para asociar la imagen con sus coordenadas correspondientes y las referencias de los hipervínculos, de este modo puede haber varios mapas de imagen en una misma página, cada uno con una etiqueta <map> y </map> se escriben las coordenadas

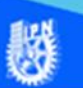

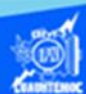

de cada área del mapa de imagen y sus destinos correspondientes, esta vez las coordenadas se definen dentro de otra etiqueta, <area>.

Ahora, como se puede observar, el atributo map está ubicado dentro del archivo htm.

En la ubicación de la imagen, se puede observar que se ha insertado la etiqueta usemap, lo que indica; que esta imagen es la que se toma como mapa de imagen.

Abajo de la etiqueta de imagen, se puede observar la etiqueta de apertura de map, la cual da el nombre del mapa en el que se trabaja.

Enseguida, se muestran las propiedades de forma (circle, rectangle, poly), sus coordenadas de ubicación y al último, el archivo al que está ligado (vinculado).

Con esto, se puede afirmar que la colocación de mapas de imagen es como sigue:

- Imagen insertada con atributo map.
- Nombre del mapa de imagen.
- Tipo de forma, coordenadas y vínculo.

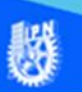

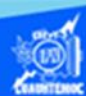

En el archivo de ''indice.htm" se muestra la etiqueta map y sus correspondientes atributos para crear un mapa de imagen, como se muestra en su vista de código después de haber trabajado el tema correspondiente, como se observa en la figura:

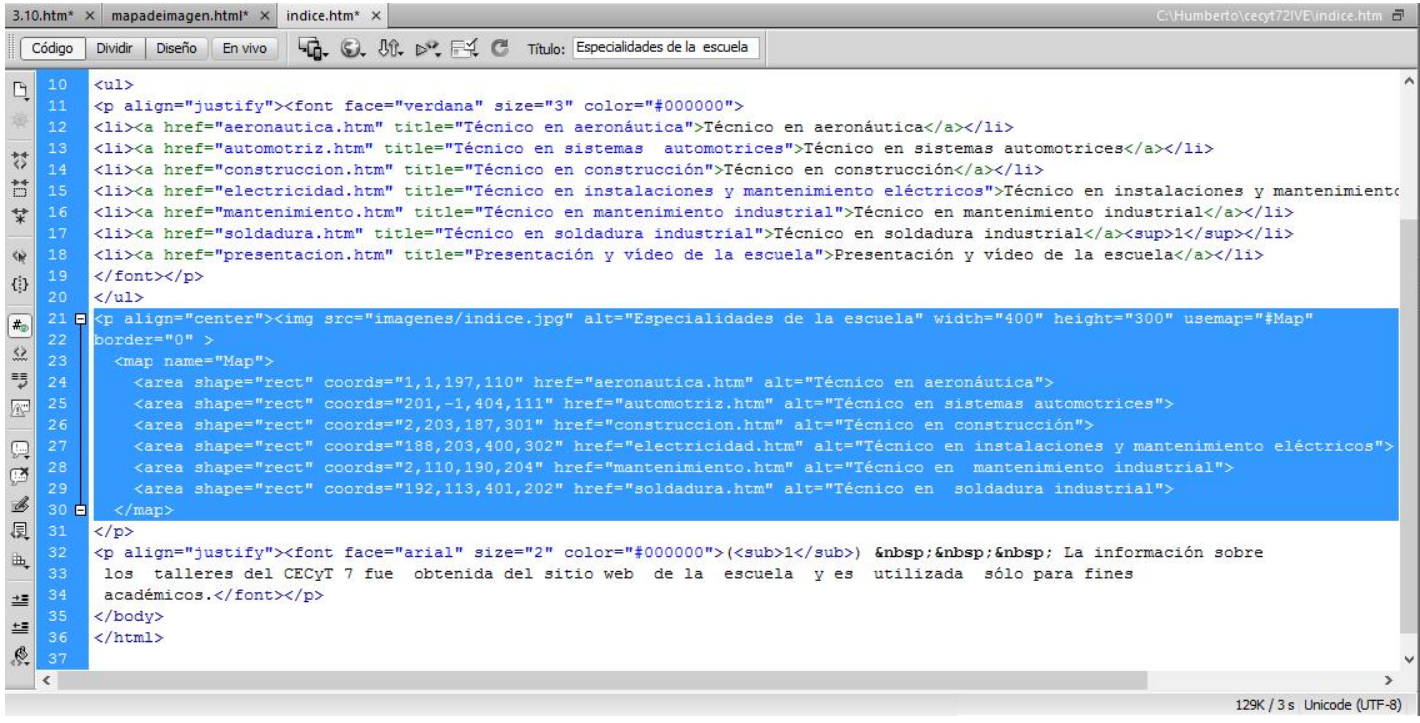